# E be mine de les Apple computer user group newsletter Volume IX No. 2 February 1986

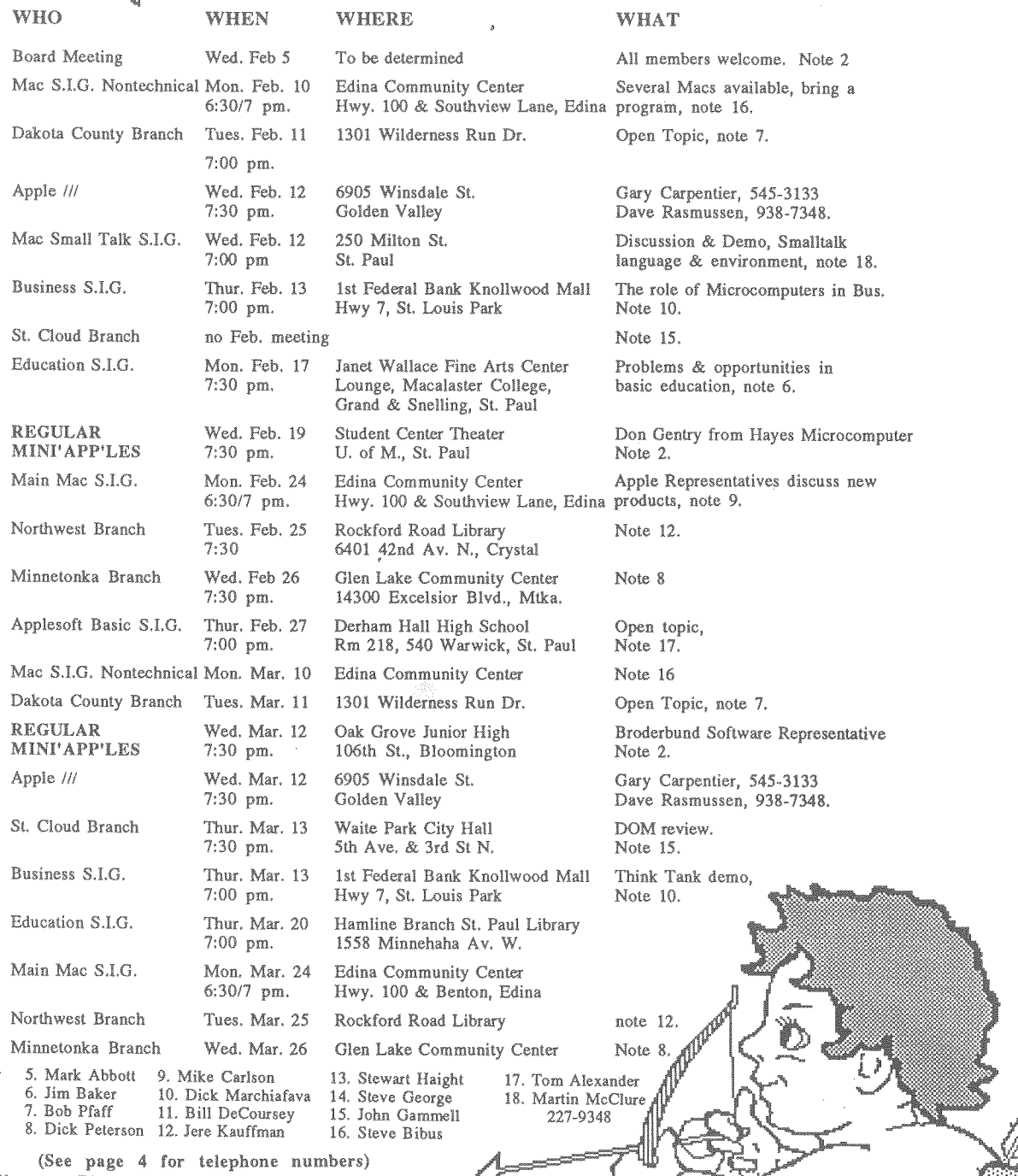

Coordinators - Please Call Steve Bibus (374-1612) by the 10th in order to have your meeting correctly listed!

1. John Schoeppner<br>2. Dave Laden<br>3. Fred Woodward<br>4. Eric Holterman

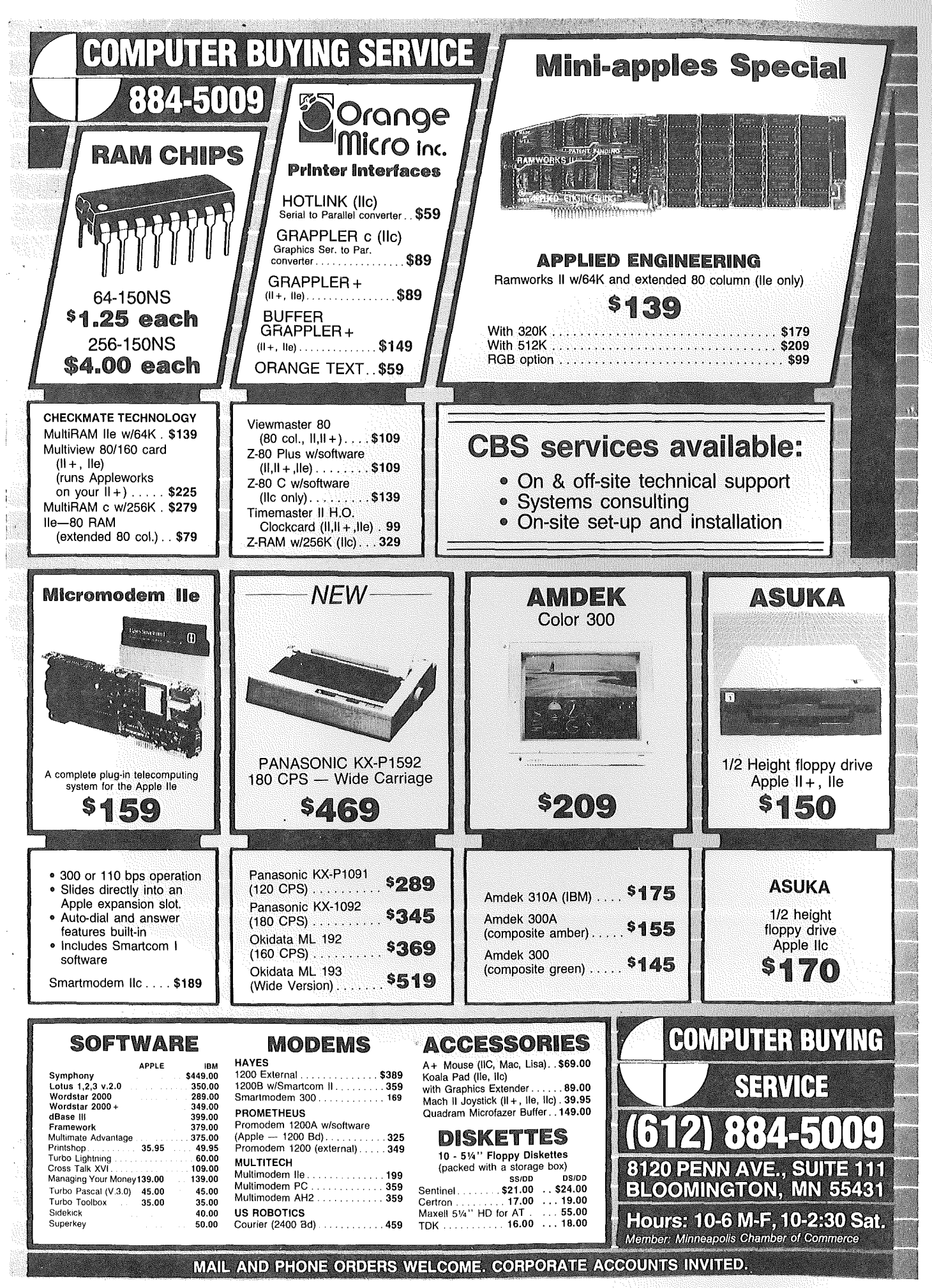

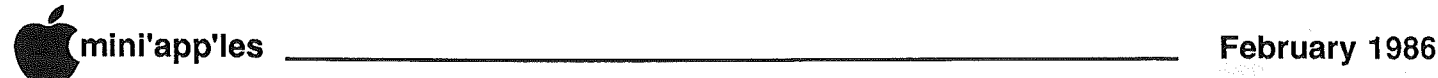

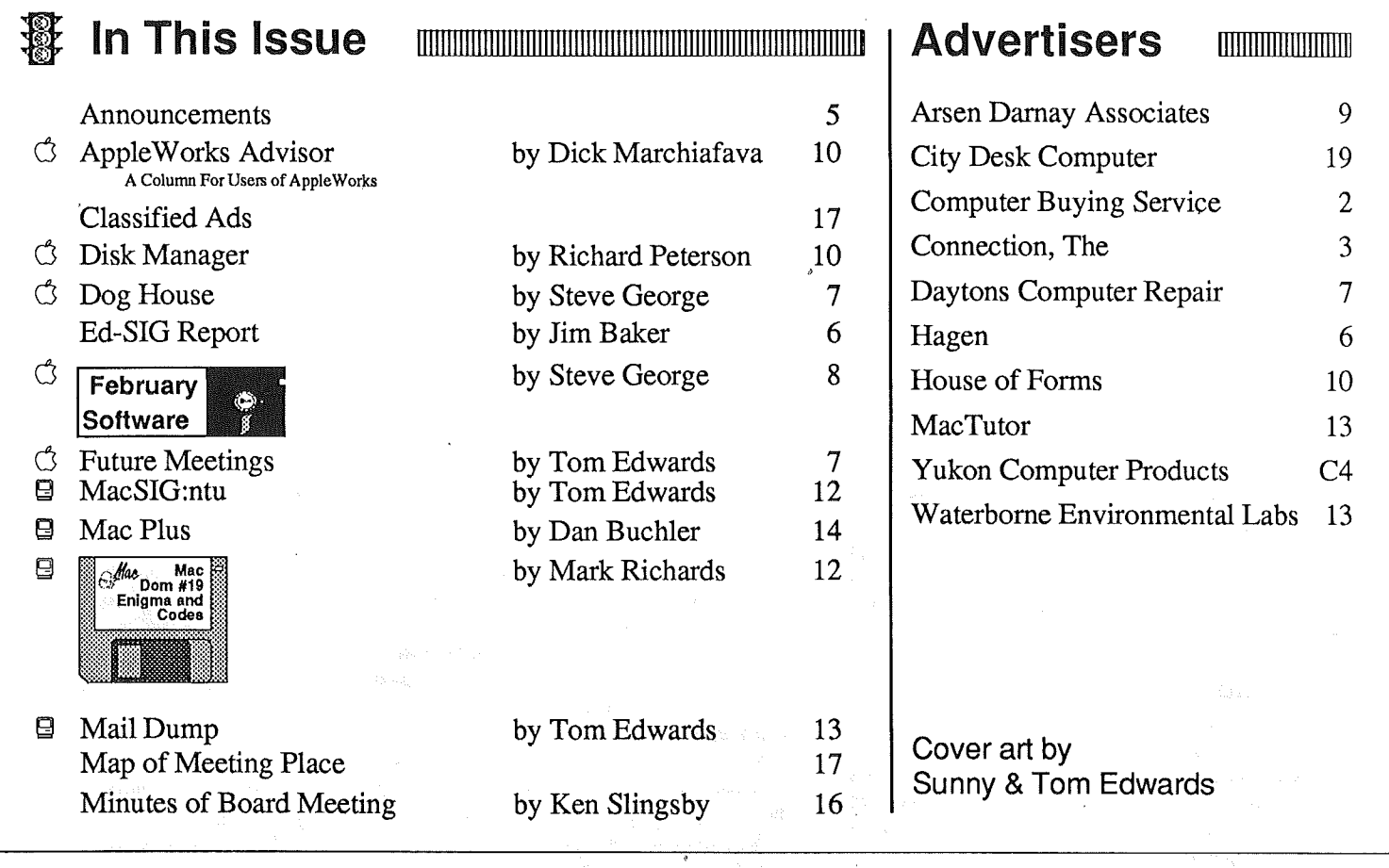

# LOVELINES IS BACK!

Another FREE Service From

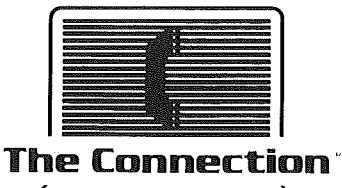

4.~~ get the facts

300/1200 Baud Modem Information Service Questions? Live Operators-922-9000

# $\overline{\phantom{a}}$ mini'app'les

#### The Minnesota Apple Users' Group Inc., P.O. Box 796, Hopkins, MN 55343

#### Board Members

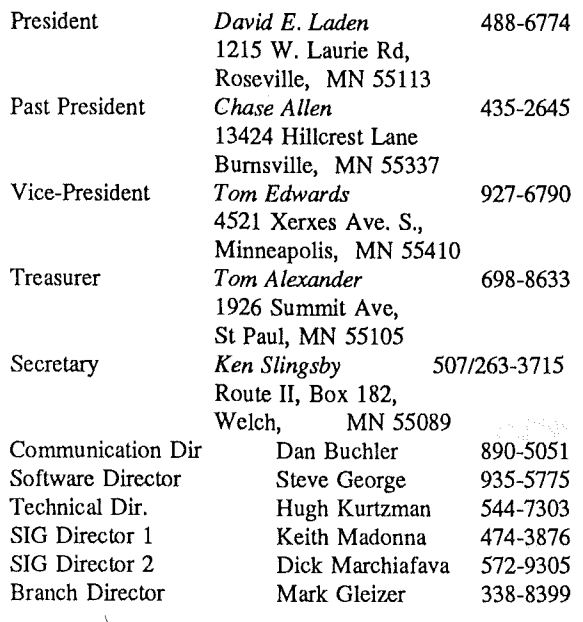

#### Coordinators

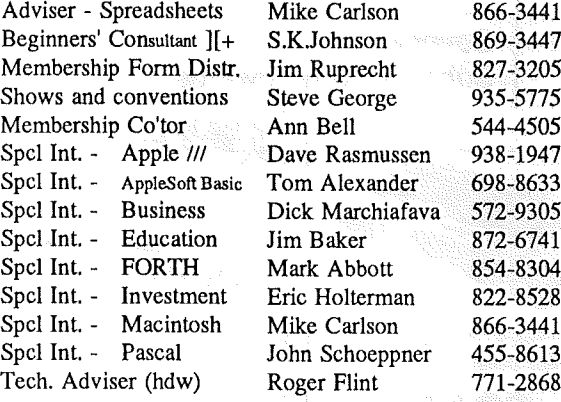

#### Branch Coordinators

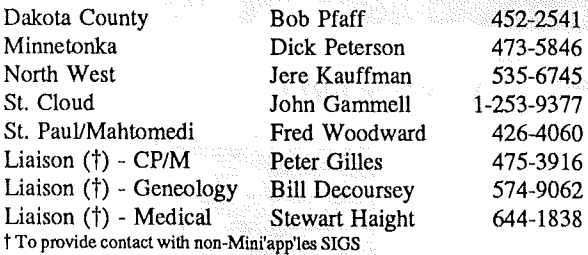

#### Software Director's Staff

l <u>de la componenta de la componenta de la componenta de la componenta de la componenta de la componenta de la</u>

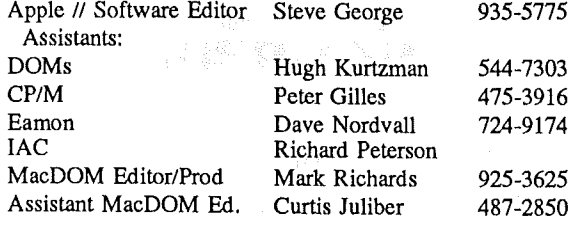

Circulation this issue: *1800*

This is the Newsletter of Mini'app'les, the Minnesota Apple Computer Users' Group, Inc., a Minnesota non-profit club. The whole newsletter is copyrighted  $\odot$  by Mini'app'les. Articles may be reproduced in other User Groups' publications except where specifically copyrighted by author.

#### Questions

Please direct questions to appropriate board member or officer. Technical questions should be directed to the Technical Director.

#### Membership

Applications for membership should be directed to the Membership Co-ordinator: Ann Bell 544-4505

8325 39th Avenue N.

#### New Hope, Minnesota, 55427

\$12 buys membership for one year. New members and persons renewing after letting membership expire pay a \$5 administration fee. Members receive a subscription to this newsletter and all club benefits.

#### DOMs

DOMs (Disk of the Month) are available at meetings for \$5/disk (\$8/MacDOM) or any DOM may be ordered by mail for \$6.00/disk (\$9.001 MacDOM), Send orders to Mini'app'les at PO Box 796 Hopkins, MN, 55343, attention DOM Sales. '

Members may have 51/4" DOMs copied to their own media. See classified Ads for details.

#### Dealers

Mini'app'les does not endorse any specific dealers but promotes distribution of information which may help club members to identify the best buys and service. Consequently, the club does participate in bulk purchases of media, software, hardware and publications on behalf of its members.

#### Newsletter Contributions

Please send contributions on Mac 3 1/2" disks or via telecommunications directly to the Newsletter Editor. Contributions on 5 1/4" disks should be sent to the club PO Box, and marked "Newsletter Submission".

Deadline for publication is the 1st Wednesday of the month preceding the month in which the item might be included. An article will be printed when space permits if, in the opinion of the Newsletter Editor, it constitutes suitable material for publication. **Meeting Dates** 

Please telephone calendar announcements to

Steve Bibus - 374-1612.

#### Advertising

Direct Advertising inquiries to our co-ordinator Eric Holterman at:

PO Box 8266 Minneapolis, MN 55408 612-822-8528 E-Mail: CompuServe, 71445,400

#### Newsletter Publication Staff

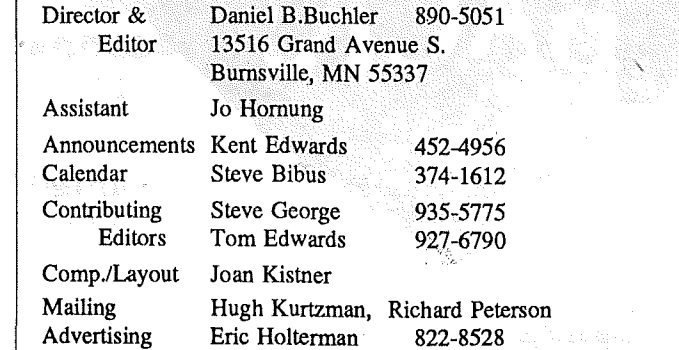

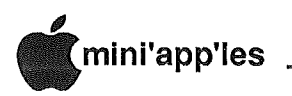

### ATTTOLITETTET

### Editorial

by Dan Buchler

#### DOM Catalog

I his month we have included, as an insert, the Apple DOM catalog. Don't worry Mac'ers, your catalog will be in next month's edition. Both add significant thud-value to the newsletter. We hope you will find other users for them.

#### Strictly Business Show

Ithough Mini'app'les will not<br>be an exhibitor at this year's<br>Strictly Business Computer<br>exhibits of interest to Apple and Mac be an exhibitor at this year's Strictly Business Computer Show, there should be other users. The show is traditionally held during the second half of February, so look for their ad in Computer User or your daily newspaper.

#### Where There's Smoke, Watch It by Tom Edwards

mokers, please observe the<br>regulations. Some of the regulations. Some of the facilities that we use for our meetings do not allow smoking, or may restrict it to certain areas.

Following the January 15th meeting at Oak Grove School, I received a call from the principal's office and was asked to remind all Mini'app'lers that NO SMOKING is the policy inside schools in Bloomington. If you must smoke, please exit the building and then rush back... sure hate to have you miss any of the meeting, but if you must, you must.

At the Student Center Theater, U of M St. Paul, smoking is allowed in designated areas, but not in the theater.

Please help the Club maintain good relations with our hosts. Smoking, food and drink can be a problem... if you are unsure, don't. And help us to keep all of the facilities that we use neat, clean and in order as we found them. They ain't easy to find.

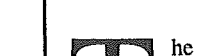

#### Ed·SIG Meeting

The February Ed-sig will be held<br>Monday, February 17th, 7:30<br>P.M. at the Janet Wallace Fine<br>Arts Center at Macalester<br>College. Peter Firedog, a lecturer in Monday, February 17th, 7:30 P.M. at the Janet Wallace Fine Center at Macalester Peter Firedog, a lecturer in sociology at the University of Minnesota, will join us. Peter has done research with the St. Paul School District on its experimental LOGO project, and also has many observations on the politics, problems and potentials in basic education. Discussion will focus generally on what students need to know when they've finished with their basic education to flourish occupationally and socially in the near future.

See Ed-SIG Meeting Report elsewhere in this newsletter.

#### Regular Mini'app'les by Tom Edwards

ini'app'les' meeting (Apple) will be on February 19 at the Student Theater, U of M St. Paul. See map elsewhere in this newsletter. Our program guest will be Don Gentry, representing Hayes Microcomputer Products. Don will be providing some general information about communication hardware (read "modems"), and some specific details of new promotion packages offered by Hayes.

From the PC by DavidE. Laden

#### Board Meetings

oard meetings are open to all Mini'app'les members. The next meeting of the board will be Wednesday February 5, 1986. The March meeting is scheduled for Wednesday March 5, 1986. As of press time, the location has not been determined. If you are unable to make the meeting, feel free to call any of the board members with your opinions and suggestions.

Tell Your Advertiser You Saw **It** Here

#### Board Recommends Changes to the Bylaws

he User Group's current bylaws were adopted at the general<br>membership meeting held membership March 21, 1984. No further

changes have been made to the bylaws since that time. (NOTE: The bylaws in their entirety were published in the February 1984 newsletter.)

At 'its January meeting, the board acted on proposed changes to the club's bylaws. These recommended changes (as printed below) will be brought to the general membership for ratification at the Regular Mini'app'les meeting held April 16, 1986.

The Board of Directors of the Minnesota Apple Computer User's Group, Inc. recommends the bylaws be amended as follows:

*Section F, Paragraph* 2 *changed to read* "The signatories on the account(s) shall be: President, Vice President, Treasurer."

*Section F, Paragraph* 3 *changed to read* "One signature will be required to disburse funds from the account(s)."

*Section F, Paragraph* 7 *added'to read* "A Surety Bond shall be obtained, naming the above signatories as principles."

*Sectiort< G,Paragraph* 3 *changed to read* "A quorum shall consist of a simple majority of the officers and no business shall be transacted if a quorum is not present."

It was the consensus of the board the above changes are necessary to insure that the club's business affairs may be carried out in an efficient and expedient manner. Any member who has questions concerning the above recommended changes may call David Laden at (612) 488-6774.

#### Election of Officers

Election of club officers will take place at the April regular meeting. In accordance with the club's bylaws, nominations for office will take place at the March 5, 1986 board meeting. Further nominations will be accepted at the regular club meeting held in March.

If you are interested in a board position, know someone who would make a good officer, or would be willing to serve on a nominating committee, please contact one of the current board<br>
members.

# Ed-SIG Meeting Report by Jim Baker

ollowing is a report on the proceedings of the December Ed-SIG meeting.

Chairing the education special interest group continues to be one of the most interesting things I've done in a long time. At the December meeting, just before Christmas, four of us met at the Hamline Branch of the St. Paul Public Library, at Midway.

Our session was attended by a firstyear teacher hot out of Boston College, who finds effective means to reach her 3rd grade low achievers in math where veteran teachers have failed. The secret? Having faith in them, understanding that they require more time to respond, allowing them that freedom and, oh yes, smaller class sizes help, too.

A nurse, who's studying for her master's degree in public health, brought to the group some interesting ideas and questions on interactive software related to health education she wants to design. Also attending was an accountant who works for the Minnesota Corrections Department, and who is very interested in improving education at Stillwater Prison using high tech equipment.

My own interests concern defining fundamentally what it is that all students should know when they've finished with their basic education. At the November meeting it was decided the Ed-SIG would explore that topic for awhile, so that was the main focus of our discussion.

Personal survival, productivity and impact on society are traditional criteria for designing educational programs. In the ideal society everyone would be happy, good parents and good citizens, giving more to their community than they required back. To do this, of course, would require a certain degree of responsibility which in tum would seem to require at the least certain knowledge, desire, a community ethic, skills and thinking ability.

People go to prison because of behavior our system of justice defines as irresponsible and harmful to others. Many prisoners demonstrate quite good thinking skills in conducting their crimes, but their deeds are bad rather

than good because they don't have the knowledge or desire to apply their thinking in constructive ways. Most also lack knowledge or skill concerning how to learn and how to interact positively with others to get back good feeling and acceptance.

Not all school dropouts go to prison, but many prisoners are school dropouts.

Increasing attention is being paid these days to research done by Isabel Myers, which shows that almost all of 500 8th grade dropouts she studied were "sensing type" learners. Sensing types gain understanding through motion or physical experience with an object of study, rather than reading about it or hearing information conveyed. The sensing learner needs to explore, discuss, even play with a model of the object to understand; but most conventional classrooms do not offer such opportunities. Many sensors are also extraverted, so they are labeled troublesome to the class. Many do not learn and drop out. As was affirmed in our discussion, many land in prison because they never acquired the knowledge needed for survival in mainstream society. If you are the class clown or trouble maker, which many sensors are, you don't learn how to get adults to accept you either. So, sensors/extraverts are likely to have alot of experience with rejection, and end up with a different kind of sense -- a sense of non-belonging. An anti-socialite.

If the sensi-socialite has experienced a good deal of neglect and/or abuse in his or her early family life, that person may also grow up with a throbbing anger and distrust of society. Such a person with low marketable knowledge or learned skill doesn't stand much of a chance of making a legitimate living. Illicit means of making it may seem the only way to survive.

Teenage pregnancy can contribute to these conditions. Very young parents are often neglectful or abusive to their children, creating conditions that lead to juvenile delinquency.<br>The prison

The prison population likely represents those who get the fewest good things during their youth. They do not succeed scholastically; they do not feel strongly accepted; they often feel worthless. There are many more people, too, who share some degree of these same ertz but who do not land in prison. Many of this population are never able to contribute positively, and remain social liabilities through most of their lives.

You could perhaps say that prison populations represent the extreme cases of failure of our school systems. You might add family systems, too; but family systems which produce felons were also failures in those institutions that were supposed to impart positive, accepting attitudes (good citizenship) and marketable skills and knowledge.

Scientists and engineers have always learned a lot by studying extremes; educators may well, too. Science, as an important education topic, is a popular theme these days; perhaps much greater emphasis should be given education as an important scientific or engineering topic. The Science of Educating, or Whole Person Engineering (which would likely be better called something like Holistic Mentoring.)

# Professional Service

Get it done right the firsttime!

We give quality service email Apple products and Epson printers.

#### Need on-site repair?

Call us- - on site and maintenance contracts available.

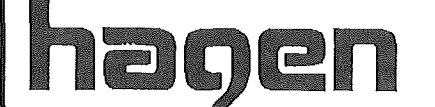

#### OFFICE EQUIPMENT, INC.

<sup>801</sup> WEST *n* \1 STREET RICHFIELD, MINNESOTA 55423 866-3441

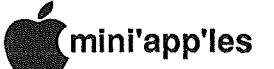

# 11 tureWorld:

**Meetings** revealed A glimpse into the future

#### by Tom Edwards

mailing to a dozen potential program subjects, just prior to the Christmas holiday, paid off in some favorable responses to help put some razamataz into the meeting plans. Here's some future meeting plans to whet your appetite.

- The February 19 meeting will be at the Student Theater, U of M St. Paul. Our program guest will be Don Gentry, representing Hayes Microcomputer Products. Don will be providing some general information about communication hardware (read "modems"), and some specific details of new promotion packages offered by Hayes. Open the world to your computer!
- Broderbund Software will make a presentation in March (Oak Grove site). Anticipate to hear about some of the new games, educational and productivity programs from this major software company. Bill Holt, Software Ambassador, has asked for a signup list, which will give him some names of Apple computer users, and you a chance to win software door prizes.
- Computer Keys, a local company, will present the program in April (St. Paul site not firm). They publish software that helps users to gain proficiency at the keyboard. You must do a lot of typing, as I do too.

Elections are in April, following the March nominations. This really doesn't fill the bill as a "program", but I just didn't want you to say "No one ever told me!" and miss out on this event. Participate, and become famous. There will be a couple of By Law amendments for your consideration, also.

Got a special topic that you would like to suggest for a program? I tried to get Maggie Canon, Editor-in-Chief of A+ magazine to accept an invitation to appear. So far, no luck... but I would like to know if that type of guest sounds interesting to you, as it did to me. Drop me a note, or collar· me at a meeting, and interesting to you, as it did to me. Drop<br>me a note, or collar me at a meeting, and<br>let's discuss it! I'm da Veeper...

### Help Wanted: Show Coordinator

Mini'app'les has a position available for one or more people to coordinate activities related to the various computer shows that the User Group participates in. These activities include correspondence with the show sponsor and. coordinating volunteers to work at the show. If you are interested in helping out your club in this capacity, please call Steve. George (935-5775) or David Laden (488-6774). Thank you.

# In the Dog House with Beagle Bros

relayed by Steve George

#### Number 6: CURSOR MADNESS 2

the following Beagle Bros. gem is an extension of their 'twirling cursor'. The Applesoft program sets up several memory locations and then passes control to these routines and the Monitor. Basically it stores the characters of A\$ in consecutive locations, POKEs in the delimiters for a memory move, and CALLs a short routine to change the character displayed.

- $20$  L = LEN (A\$): POKE 769, L: FOR X = 1 TO L: POKE 810 + X, ASC ( MID\$  $(A\,; X, 1)$  + 128: NEXT
- 30 FOR X = 770 TO 810: READ V: POKE X, V: NEXT : POKE 768, 162 40 CALL 768
- 50 DATA 169,0,141,16,3,169,4,141,17, 3,189,42,3,141,1,4,160,9,136,208, 253,238,16,3,208,243,238,17,3,172, 17,3,192,8,208,233,202,208,217,240, 213

# WOULD YOU BELIEVE FAST, AFFORDABLE COMPUTER REPAIR?

Why wait 2 to 3 days for repairs, when our 12 trained technicians can insure fast, professional service. We service IBM, Epson, Apple and Panasonic computers, and Epson and Okidata printers. We provide convenient service at your own location<sup>\*</sup> or you can bring your computer or printer direct to us. We'll even provide regular, scheduled service at your convenience. Extended service contracts available at reasonable rates. Use your Visa,® MasterCard,® American Express® or Dayton's Flexible, Furnish-A-Home or Invoice Account. For more information, call 623-7123.

'Within 7·county Metro area only.

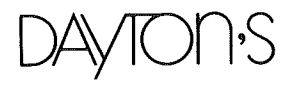

COMPUTER REPAIR SERVICE.

 $10$  A\$ = CHR\$ (92) +  $"$ -/!"

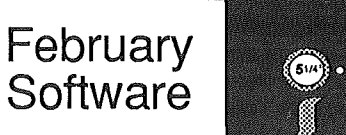

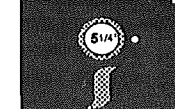

#### by Steve George

our Valentine this year is a pair of new disks offered by the club: Disk Manager and DOM 39.

### Disk Manager (DOS format)

I received this disk from Ed Thompson of the Denver group. When I spoke to the author, Steve Peterson, he indicated that he was not offering it as Personal Domain any longer (!). But, as long as I was willing to correct his mailing address from Illinois to the Twin Cities and already had the disk ready to go, he consented. So, let's show him we know how to treat Personal Domain software in Minnesota, ok? (i.e., If you get this disk and continue to utilize it, you REALLY should send him his requested fee.)

Briefly, Disk Manager is a 'disk access' utility which allows the usual reading and \vriting of individual sectors to a disk. But it goes on from there: Copying, Printing disk labels, Sorting catalogs, Undeleting files, etc. As you can see, this disk has quite a bit more than the usual disk access utility. Please see the review of Disk Manager elsewhere in this newsletter for more details.

Disk Manager copr. 1984 by Software **Solutions** Requested fee: \$29.00

#### DOM #39 (DOS format)

This is our yearly offering to those who (like to) do their own taxes. This is the *un-official* tax disk. A variety of contributed programs comprise the balance of the disk. Some are tax related, many are not.

Many people will purchase this disk just for Sam Fine's TAX.85 program. TAX.85 is designed for Federal 1040 filers who use. tax rate schedules, have to make estimated tax payments, or use tax computation schedules. Thanks again this year go to Sam for providing us with this great Applesoft program.

Not into doing taxes? Fear not. The remaining files are primarily from those that have been submitted so far to the Software Director. The vast majority originated with Tom Alexander. Thanks, Tom!

Tim Patterson submitted a neat little program which "gives us back" the blinking cursor in 80 columns (that we all miss so much). Really, though, if your 80 column screen has a lot of white blocks on it (as it sometimes does), this will let you readily know where you will be entering information on the screen. Thanks, Tim!

Here is a summary of each program on DOM 39:

#### A DISK SUMMARY

From the fellow who wrote the infamous "Catalog Management". Functions similarly but has extra information for certain files and types. Displays a short description of each file on disk, and allows you to Load, Run, etc. the desired program from this display.

#### ACR DOC VER. 1.4.5

Separate &. complete documentation for the file called "ACR PAD VER. 1.4.5". Explains how to start using' and how to enter information into this handy template. Agreat use for a spreadsheet!

#### ACR PAD VER. 1.4.5

The full name is "The Automatic Checkbook Register Version 1.4.5 with Reconciliation". Briefly, this is a template which is to be used as a check register from within a spreadsheet such as .MagiCalc. It calculates totals for: checks, deposits, credits,  $\&$  debits, and<br>running balance. See separate running balance. documentation file for details.

#### APPLESOFf·TO·TEXT FILE

A short program which shows the correct way of converting an Applesoft BASIC program to a Text File for transmission over phone lines via a modem. The second part demonstrates the process of reversing the procedure: Text to Applesoft.

#### ASCII CHARACTER CODE

Short Applesoft program that will show the various characters (numbers, letters, symbols) created by the use of ASCII values in, for example, CHR\$( ) statements.

BLINKING 80 COLUMN CURSOR The *I/e* 80 column cursor normally is a solid white block. Tim needed to be able to distinguish the 80 column cursor from other screen info (which happened to be white blocks!) Use this in your next 80 column format program.

#### **CONTROL**

"CONTROL" has been entered only to show the use of a Control Character in the program name. A control character is imbedded in the name of this file. This is a simple means of *protecting* a file.

#### CREATE & PRINT RND ACCESS FILE

A program with an abundance of REMarks that can be used as a tutorial showing the process of creating and printing a random access text file. (The text file created is "WORDS" which contains a few words so you can see the program work.)

#### DOM 39 LOGO.C

A compressed hires screen created the hard way. Base pic from lAC. MN pic made with paddles and Nibble's "Apple<br>Paintbox". Text added with "Higher Text added with "Higher Text" and finally compressed with *Hardcore COMPUTIST"s* compression routine. (Whew!)

#### EXPENSE REPORT

Allows you to enter amounts for ten categories of expense for each month of the year. When entered as incurred, it keeps a running total up to \$99,999.99 Screen-reports show totals by classification, printed reports have this plus YTD info.

#### EXPENSE REPORT.DOC

Separate and complete documentation for the file "EXPENSE REPORT". Explains how to increase the present limit of 10 expense categories, change the expense category names, etc.

#### EXPENSES

Storage textfile used by "EXPENSE REPORT" for information storage and retrieval. The text file is a two dimensional array,  $EX(X,Y)$ .  $X =$  month  $(1-12)$ . Y = category  $(1-10)$ .

#### FIND HIDDEN CHARACTERS

A program which explains the why's and what's of placing a Control Character in the file name. The program goes on to show the use of another program, "HIDDEN CHARACTERS".

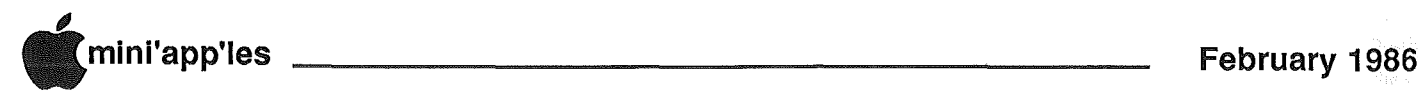

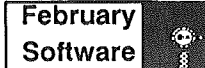

Continued

#### HIDDEN CHARACTERS

Reveals the presence of hidden Control Characters in program names in the Catalog.

#### HIRES.UNPACK

Permission to use on Mini' app'les disks granted by *Hardcore COMPUTIST* magazine Used to decompress the hires logo at boot up.

#### LOWERCASE TO UPPERCASE CONVERT

Converts lower case letters read-in from a textfile to upper case before assigning the string to a named string variable. Used from within "A DISK SUMMARY", the Applesoft program alters the binary code based upon the machine id. This program is based upon Dick Peterson's "Convert" which was written to help the club in converting the DB Master Mini'app'les roster from uppercase only to mixed characters.

#### MINI'APP'LES

The "GREETING" program for this disk.

#### NAMES

Sample random access textfile utilized by "SORT RND ACCESS TEXT FILES".

#### READAT

Program which allows you to READ information from specified DATA statements. For specific usage, see examples contained within "TAX.85" on this disk.

#### SCREEN DUMP

A stand-alone program for sending the contents of the Apple screen to your printer. Presently set up for slot 1. From an Applesoft program, BLOAD SCREEN DUMP. CALL 768 prints out the screen contents. Used by<br>"TAX.85" on this disk.

# **USTOM** PROGRAMMING AND **SUPPORT**

# Fast, efficient programs tailormade for YOUR business, YOUR applications!

- Apple and IBM PC/XT computers
- Original programs/utilities
- Database set up/design
- Custom spreadsheets
- System planning
- Training and documentation

# Call 933-2540 for free estimates/consultation

### ARSEN DARNAY & ASSOCIATES

#### SORT RND ACCESS TEXT FILE

A program utilizing the Bubble Sort to sort information in the Random Access text file "NAMES". Two sorts are shown: one sorts alphabetically, the other sorts alphabetically within zip code. The text file contains information on ten names.

#### STOCK ANALYST

Designed to be used by the individual who is anticipating selling common stock or is curious about the present status of security in terms of gains or losses on a sale.

#### TAX.85

Useful for Federal 1040 filers who use tax rate schedules, make estimated tax payments, or use tax computation schedule. Income limit: \$1,000,000. To use, transfer this program, "READAT", & "SCREEN DUMP" to another disk (to also contain your data).

#### THE ROUNDERS

Shows 2 formulas for rounding numbers, both decimals and integers in Applesoft.

#### VERIFY INPUT

This Was designed to show the various methods of testing user-input for propriety. The LEN, ASC, MID\$, LEFT\$, and RIGHT\$ functions are used extensively. The program does not test all possibilities, but they can be modified for your use.

#### WORDS

Sample random access textfile which is utilized by "CREATE & PRINT RND ACCESS FILE".

#### Z PROG.LIST

Text file containing these remarks and other information about the various files on this disk. Used by "A DISK SUMMARY".

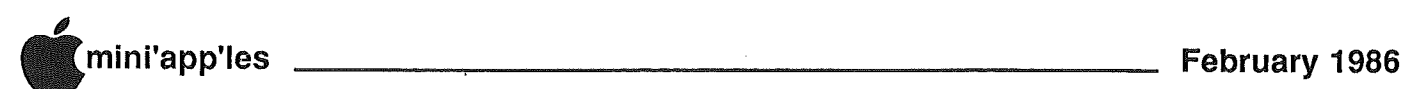

# The AppleWorks Advisor

#### A Column For Users of AppleWorks by Dick Marchiafava

ORE ABOUT GRAPPLER CARDS In the December and January columns I write - about difficulties using the Grappler printer interface boards with AppleWorks. A member at River Falls Wisconsin wrote to state that they use many Grapplers at the UW campus successfully. She states that versions 1.0 and 1.1 need a patch to the Startup disk to work with the Grappler, and version 1.2 simply needs to change the interface control code to CTRL-I ON. (If you were going to see an Apple Dealer for a patch for versions 1.0 or 1.1, why not just get the update to 1.2?)

EVEN MORE ABOUT GRAPPLER Q? I have version 1.2 of AppleWorks and a Grappler board. I have changed the interface control code to CTRL-I ON. I still have problems printing. What should I do?

A. Well, I have passed along all of the ideas that I can find on this problem, I suggest that you contact the Customer Service person at Orange Micro, or your Apple Dealer.

PINPOINT AppleWorks Desktop Accessories In November the much advertised and anticipated Desktop Accessory software to work with AppleWorks from Pinpoint Publishing became available. I picked up my package which had been on backorder for 10 weeks and eagerly began to examine it.

The accessories available are Appointments, Calculator, Communica-

**Disk Manager**<br>from Software Solutions by Steve Peterson A review by Richard H. Peterson (no relation)

Isk Manager is a DOS 3.3 disk utility, which will allow you to: Run programs with one keystroke, Undelete Files,

tions, Cut & Paste, Dialer, GraphMerge, NotePad, Quick Label and Typewriter.

Using Pinpoint as a stand alone package in order to become familiar with it I began to detect a dimming of the rosy glow of anticipation. It appeared that it was slow to react to commands to get various accessories. My first thought was that the lack of response was due to disk accesses. That would disappear once I figured out how to install Pinpoint into my MultiRam 768K memory board.

After setting up the necessary modifications to AppleWorks and bringing a couple of files onto the Desktop I began to test the time elapsed from the moment a command was issued until the accessory was available. The time necessary to get an accessory was 20 seconds or 40 to 48 seconds depending on whether. a disk access was necessary to get a data file from disk. About half of the accessories require a data file. A major portion of the delay involves waiting for the necessary housekeeping before getting the requested accessory from memory and a file from disk.

Well, now the blush is completely gone! At the present version level (1.0) I find this accessory package so slow that its usefulness is severely limited. Most of the functions offered could be handled using AppleWorks word processing or data base files and a little ingenuity, The rest of the functions can be done manually outside the computer faster. I can look up and dial.a phone number and be talking to the party called before Pinpoint decides to go get the Dialer. With a RoloDex one can search manually

through hundreds or thousands of telephone index cards and dial the number before Pinpoint acts.

My conclusion, at this time, is that the slowness of this accessory software reduces the utility of the package significantly. A high speed co-processor card in the computer helped only a little. Perhaps Pinpoint will address the slowness of this package soon. Let us hope that they are cooking up some fast acting updates.

Until then, as Starkist told the tuna, "SORRY CHARLIE!"....

Tip: If you are using a MultiRam //e memory board you should check the chip at location U5 (directly above the long black connector). If this 74LS245 chip was made by Motorola you can contact Checkmate about a replacement. A limited number of //e's with higher noise levels have shown problems when running with a chip from this manufacturer installed.

Tip: Got a printer mode which you want to use when printing an entire document and Appleworks shuts it off at the end of each line, or do you have a printer mode that is not supported? Try sending the control code to the printer by adding it to the printer interface control code. Example; CTRL-I ON ESC !. On my printer that turns on the Bold command.

If you call me long distance with questions( please keep in mind that I do not have a budget for making long distance phone calls.

Send your AppleWorks questions and tips to me at the Post Office Box or call me at 612-572-9305. Dick  $\bigcap$ 

Remove DOS, Print disk labels, Sort catalog filenames, Copy files, EdiUDisplay/Print Sector contents.

It is a resident utility (which means it remains in memory after you have loaded another 'program). If you have a 64k (or more) machine, Disk Manager can be load into the upper 16K or (with 48k or more), tucked between DOS and the DOS buffers where it won't be overwritten. It can be executed at It can be executed at anytime using the ampersand (&) command. The disk contains a program that will printout a small user manual.

The DOS commands that you can use

from within the program are: Load, Lock,<br>Unlock, Delete, Undelete, Verify, Undelete, Verify, Rename, Replace DOS, Remove DOS, and Initialize. The Delete and Rename commands will delete or rename a locked file without having to first unlock it. The Undelete command will *resurrect* a deleted file provided that you have not written another file to the disk, subsequent to the accidental deletion. The Remove DOS command frees up tracks 1 & 2 on your disk. Use the Replace DOS command only on a disk that has had DOS removed with this

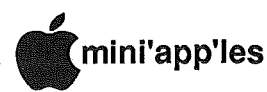

#### (Continued)

program. The Replace DOS command checks to see if tracks 1 & 2 have been used, and, if so, it will not replace DOS.

The Edit Sector command allows you to change any sector and write it back to disk. To read the desired sector from disk, you must type in the numbers (in decimal) for the track and sector. The screen displays half of the sector at a time, in both HEX and ASCII characters. To. switch between the two halves of the sector, use the right and left arrows (not the  $\lt$  > keys as shown on the screen). You may edit the screen display with either HEX or ASCII characters. The displayed sector can be written to disk or sent to the printer at anytime.

Disk Manager can display all of the used sectors on a disk. It can also display the sectors used by any individual file. At the same time, it will display the starting address, file length, and location of the (fIrst) track/sector list for the file.

Sorting permits the re-ordering of a disk catalog alphabetically by name, file type and name, or you may manually move file names wherever you'd like<br>within the catalog. If the results are within the catalog.

what you want, the sorted catalog can be written back to disk.

The Copy command allows you to copy a disk, separate files, DOS, or individual tracks. Disk Manager was designed to work with standard DOS 3.3 so it will not copy protected software. Prior to Copying, the destination disk must be initialized. It permits you to mark all the files to be copied before the program starts the copying routine. The program loads as many files as it can into memory before it starts the transfer. This results in faster file copying. The source disk you will be copying from must be set while in the main menu, prior to entering the copy option. If you set the verify option, the copied file will be read back in from the destination disk and compared with the source file.

Disk Manager will print a multicolumn disk label of the catalog. The filenames are sorted into columns (topdown order) before printing. You may omit printing specified filenames.

Configuration allows you to change the program's default values to customize Disk Manager for your system and label size. The items you may change on the label are: Disk title length, filename length, number of rows, number of columns, printer commands, and whether to print the file type and number of free sectors. You may enter 3 sets of 4 character commands which will be sent to your printer: one before printing the user-supplied disk title, one before printing filenames, and one after the label has been printed. This is handy for selecting condensed (compressed) print for your labels. The final command can then be one to return your printer to normal print. This saves having to This saves having to power-down the printer to reset it.

Disk Manager is a Personal Domain disk. If you find it useful please send \$29.00 to Software Solutions. There is a program included on disk to print an order form. When you order you will receive a "NON-DEMO" disk which includes a version of Disk Manager which works with GPLE, 50 labels for your disks (you may order more if you like), and a user manual.

I found that all parts of the program worked as advertised. Disk Manager is well worth the price even if only used to recover that file you accidentally deleted.

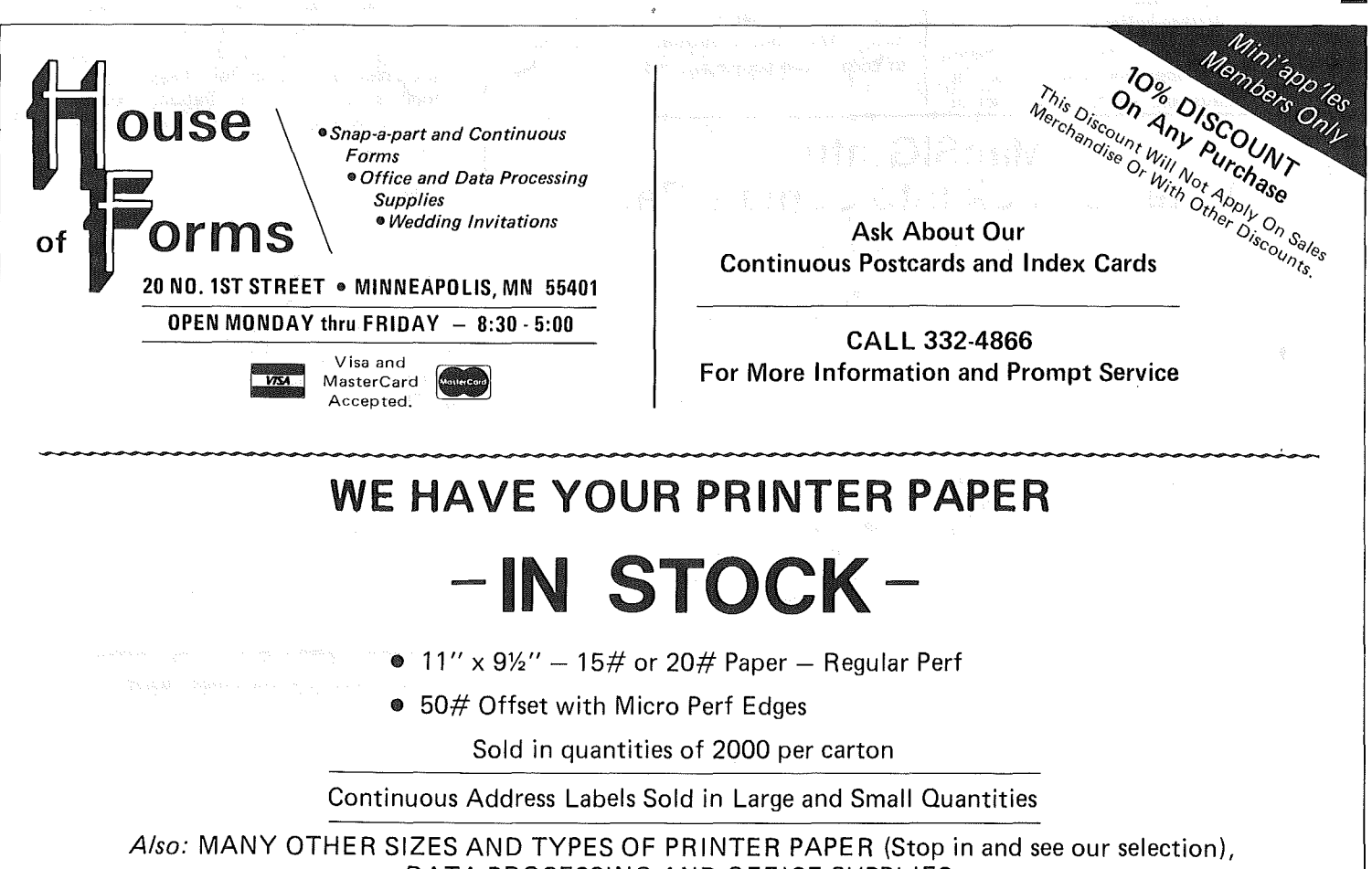

DATA PROCESSING AND OFFICE SUPPLIES.

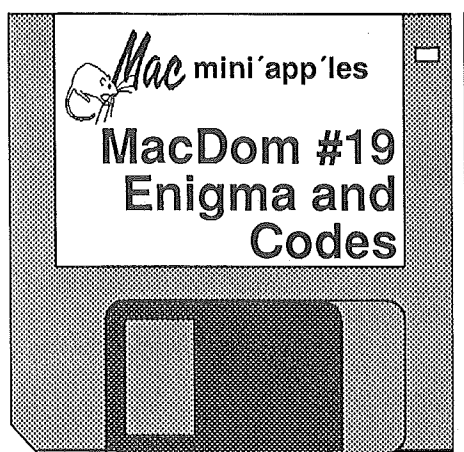

### By Curtis Juliber & Mark Richards

uring World War II the British broke the German High Command's Enigma operational code by using an early computer nicknamed the Bomb. Well, we have an Enigma for you to work on and solve. Good luck. If you are one who worries about *things,* you can cease to worry about your data files. You can now encrypt files using the Data Encrypt Standard (DES) from the National Bureau of Standards.

Well, the holidays are over for another year and we have some MacTidings drawings for you to use for next year's cards and stuff. Also a set of graded Grey Patterns to use with MacPaint.

Another group of Desk Accessories and Fonts to play with, admire and use. With Fun House, just remember it's done with mirrors. You will appreciate ConCode if you are doing any sort of Assembler language work. For uploading stuff to a BBS and you want to know how long it will take, there's Reader 1.06. Want to take a picture of what's on your Mac's screen? Camera or ScreenDump will make your choice very easy.<br>Decorate

something with Akashi, Alice, Camelot or Scan fonts. If you have trouble remembering where the umlaut hides, International will help.

Three things to try in your System or Finder. Window Shell will let you manipulate up to 10 different volumes. Remember the Banana 60oo? Come to Middle Earth with the Lord of the Rings Finder. Just don't make a hobbit of it. Coding your own macros? FKey will help you there.

Pulling text files off a disk will be easy with Text Reader.

And what do we have behind the last door? Ladies and Gentlemen, we<br>have MacConcentration. Guaranteed have MacConcentration. to keep 1 to 4 people amused.

drive attached. Then he plugs it into the Mac and transfers the files to Mac for further updating and formatting. The best of both worlds!

- Our resident SmallTalk SIG leader, *Martin McClure,* showed some graphic plotting programs that he has been working on. He also held the attention of a group as he put a Word Search game through its paces. Here, you try to find sequences of letters that make words, from the scrambled grid on the screen. When time's up, you are scored against the extensive dictionary that the computer can call upon.
- As mentioned, *Rick Hoyme* gave <sup>a</sup> terrific demo of the *ConcertWare* <sup>+</sup> program that I brought (it's really my son's, but he had to do homework that evening). This program accepts your entry of four part music, lets you play it back, edit changes, and create your own sounds. It will do a fair job of printing out your completed score, should you also need a hardcopy.<br>Anyone frustrated with drafting out a
- room diagram to rearrange was driven bonkers by the graphic demo put forth by *Dave Stovall.* Always looking for a sidekick to do the board work for him, he has now found a program that takes the plans he draws and tum them into a 3D display that he can rotate and zoom in and out on at will. Dave also had a number of disks full of goodies off of the Public Domain bulletin boards. Mac is growing all of the time.

Folks circulated around the room viewing the many software offerings and discussing the program features with those in the know. As the demos wound down, the subjects of discussion changed to other Mac-oriented items, all of the them interesting. There is never a lack of what to talk about, when two or more MacSIG:ntu'ers get together.

Conversation had to end as the chains on the doors were about to be locked at 9:30. We drifted back into the Minnesota cold for another month, until the warmth of a Mac meeting again slices through the snow and icicles to brush away the chill of February.

Tell Your Advertiser You Saw It Here

### MacSIG:ntu Takes a Look into Santa's Bag by Tom Edwards

*teve Bibus* said to bring whatever was new from under the tree, or wherever you were able to get it, that worked on your Mac. Kind of a laid-back, but very enjoyable evening's meeting, for the MacSIG:ntu meeting of January 7th.

The meeting was at the Edina Community Center. The very ample quarters were a blessing this evening, as several Mac'ers brought their Macs and the newest-of-the-new in software to be demonstrated and discussed with others. This called for a lot of wall space and outlets to set up the equipment, but was no problem for the spacious accommodations of the 3rd floor community room.

Promptly at 7, Steve made a short announcement for the 40 or so that had already gathered. The idea was to circulate about and check out the goodies

#### on display.

There was quite a selection of items to be checked out. Here's a sampling, and I am sure that I missed a bunch too, as I watched *Rick Hoyme* give a great runthrough of the ConcertWare + program that I had brought:

- Wizardry on the Mac. *Paul Howe* was showing this classic, in its new garb for the Mac. They have added a lot to this adventure game, in response to the graphic orientation that Mac supports. A minor reward comes as you gain certain level status; you can design your own icons for your characters.
- *• Bill Engle* was still teaching his Tecmar hard drive new tricks. Now he has a Tandy laptop to help support his habit. He uses the Tandy for word processing, because he can carry it about more easily than the Mac with

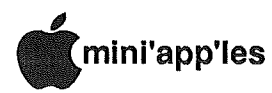

#### by Tom Edwards

ne of the benefits(?) of becoming a club officer or<br>board member, is the member, is the tremendous amount of reading that comes your way. The club trades letters with a number of other clubs, and there is a wealth of stuff that flows through from vendors and promoters of one kind or another. With my interest in the Mac, I've seen a pile of Macrelated stuff that I did not even know existed a few months ago. I wrote this to give you a sample. Anyone want to take this on as a monthly review, reaping an increase in personal knowledge of your system and sharing the bounty with the members of like interest within the club?

#### The Desk Top Journal, July 1985 (Yale):

- Tired of MacTerminal's incessant writing to the disk? An article tells you how to change one byte in the program that lets you set it to any interval that you wish.
- There have been a few questions about Modula-2. Here's a one-page review to get you started.

# Mail Dump

• To switch or not to switch--question of leaving your Mac on for extended periods. Some tech types say "no", at least not if someone is not nearby to keep an eye on things. Power supplies that go, if you should be so unfortunate, are a hazard.

#### PMUG Mouse Tracks, August 1985 (Portland, OR)

- Some of the older Mac's have a "circuit board stiffener" on the analog board that blocks about 60% of the top vent. If you get inside, remove same to improve ventilation (read life). A bit of de-soldering required, but not tricky.
- The foil/plastic shield that wraps under the motherboard can short out if the pins cut through the plastic. If you get inside, add some plastic tape to the side that rests against the MB to decrease the chance of pins poking through.
- Airborne freaks can get a bunch. of scoring tips from a confirmed addict.
- AMUG, Anchorage, AK (August)
- Just one example of several similar articles in other newsletters, is the "fix" that can be done with FEDIT. This article describes how to get the

(diskbased) new(er) version of MacWrite to recognize older MacWrite documents. (This program also can help you repair disk damage.)<br>Error messages. We published some

with numbers up to about 60, a while back. Now you can read them up to 197 (though not continuous)!

Magls ka Bladet, Stockholm, Sweden (April)

- Sorry, I can't tell you about all of the articles in this one... it's in SVEEDISHI! A big 40 page newsletter that has a fair amount of reviews and "how to" articles in addition to listings of software that is available.
- Mouse Droppings, MUG Corvallis Aibany, OR (August)
- As you use a disk, the desktop file gets inefficient with unneeded data about files long departed. Some neat tricks here to regain a dozen or so "K" on your heaVily used, and often cramped, disks.
- Want to customize your program with <sup>a</sup> "command" keystroke instead of resorting to the mouse? You can do it with ResEdit from our MacDOM.

Go To 16

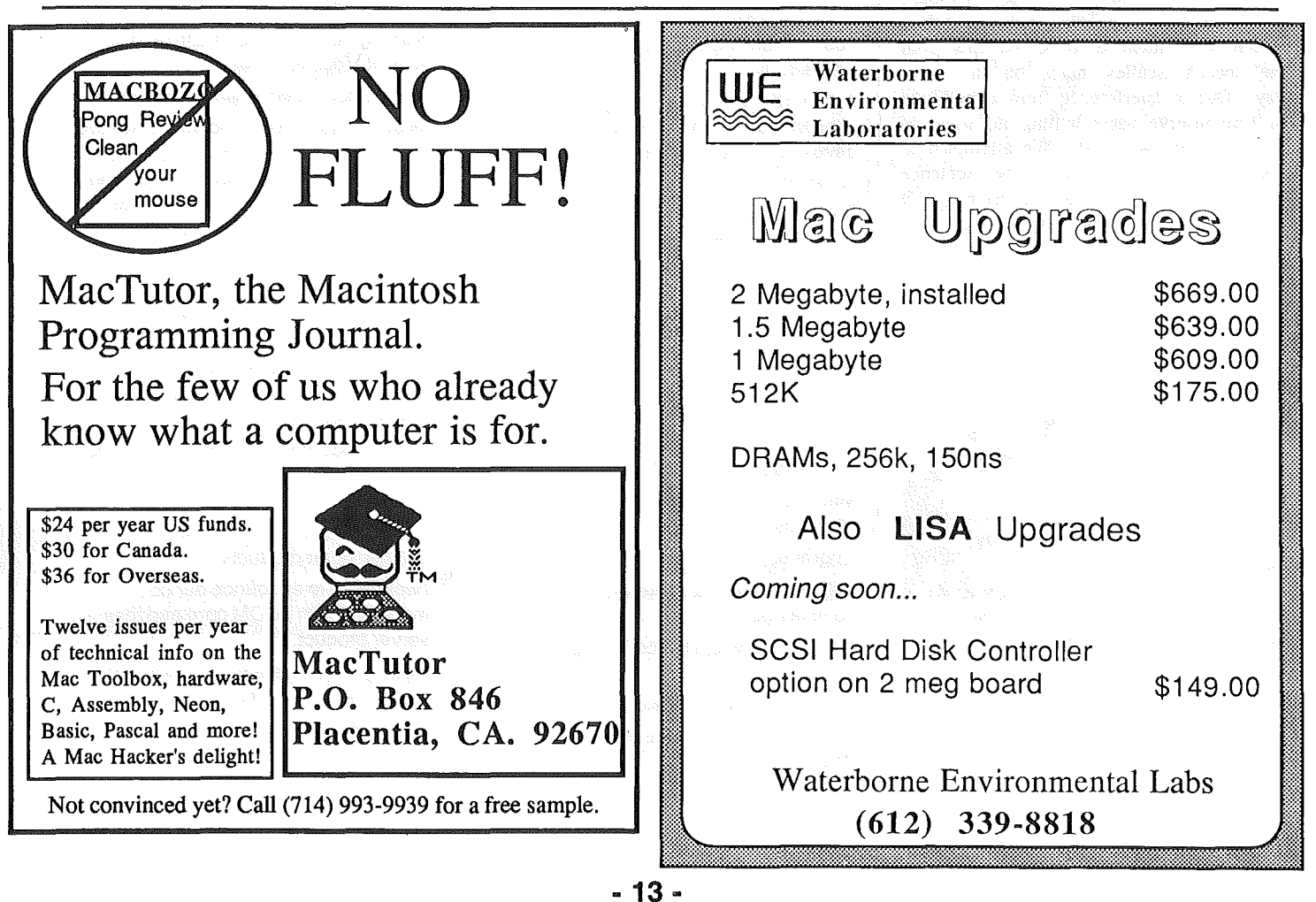

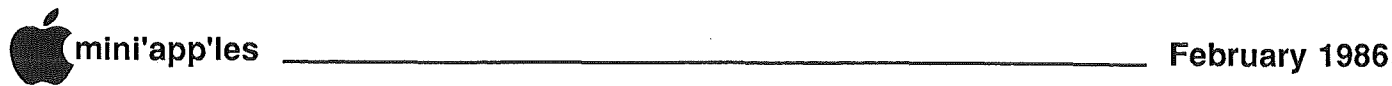

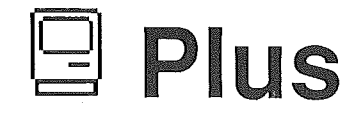

**Runnor Fact** by Dan Buchler with Inputs from Apple Computer, Curtis Juliber and Mike **Carlson** 

n January 16th Apple officially announced the Mac Plus, upgrades to it, the 800k external drive and the LaserWriter Plus. Below is as much info as we could obtain in the 36 hours from the announcement until press time. Bill Pederson of Apple here in Minneapolis was kind enough to provide the art work and show me a Mac Plus. Some of the data came from CompuServe where a representative of John Sculley hosted an on-line meeting in the morning. The Apple representative at the keyboard generated the remarks printed below which were intended to be excerpts from the speech Sculley made on the same day. Due to interference from a multitude of Compuserve users butting in, some of the continuity was lost. We attempted to correct (and even guess) the sentence structures and hope that we have got it right. Following Sculley's "speech" is a little bit of input from Del Yocam. At the end of the article is more info on the Mac Plus and some late gathered price information. John Sculley's text:

We promise that our commitment to education won't change.

We will work to keep leadership.

Expect us to provide growth paths to all of our education partners.

Iwould like to announce the opportunity to trade in old computers made by Apple, or not, for the purchase of new Apple equipment! *(This may refer to the Lisa deal detailed below and a rumored deal to trade-in Commodores!)*

We will always provide ways to get to the new products via upgrades.

Grade school and high schools need to connect to such leaders as IBM and DEC.

Before the end of 1986, you can expect to see an implementation of network(s) to the classroom and campusl

SOFTWARE DEVELOPMENTAND SPECIAL EDUCATION WILL BE HIGH ON OUR FUTURE SUPPORT AND PROGRAMS.

We want to help mold the way people teach and learn so our committment will remain as solid today as in the past.

Someday we will see home banking and CD storage media as products in many homes.

Last September we introduced 8 new Apple II products.

Apple User Groups across the world are some of our best allies!

The new Apple User Group programs strengthen our relationship between user groups and dealers.

How will Apple succeed in business?

We must build on our strengths, meet needs and leverage unique strengths in very specific areas.

Mac has changed the world's view of computing--an industry standard.

New users are comfortable in a few hours, resulting in increased productivity.

Arthur Young is announcing today it has chosen Macintosh for two years of development for software using expert systems.

It only takes 16 hours to train an auditor to use a Macintosh.

How do we meet real businees needs? Provide powerl

Until now, serious users could not choose MacintoshI

More power, speed, expansion, and usage represents our clearest message to business. No more sacrifice!

Growth paths!.......

Mac Plus is the second member of the Macintosh family.

Upgrade...

With Mac Plus we address all former complaints...

Mac 512 new retail price is dropped by \$500.

Customers have a choicel

Macintosh 512 or Macintosh Plus--more powerful.

The beginning of afamily of workstations.

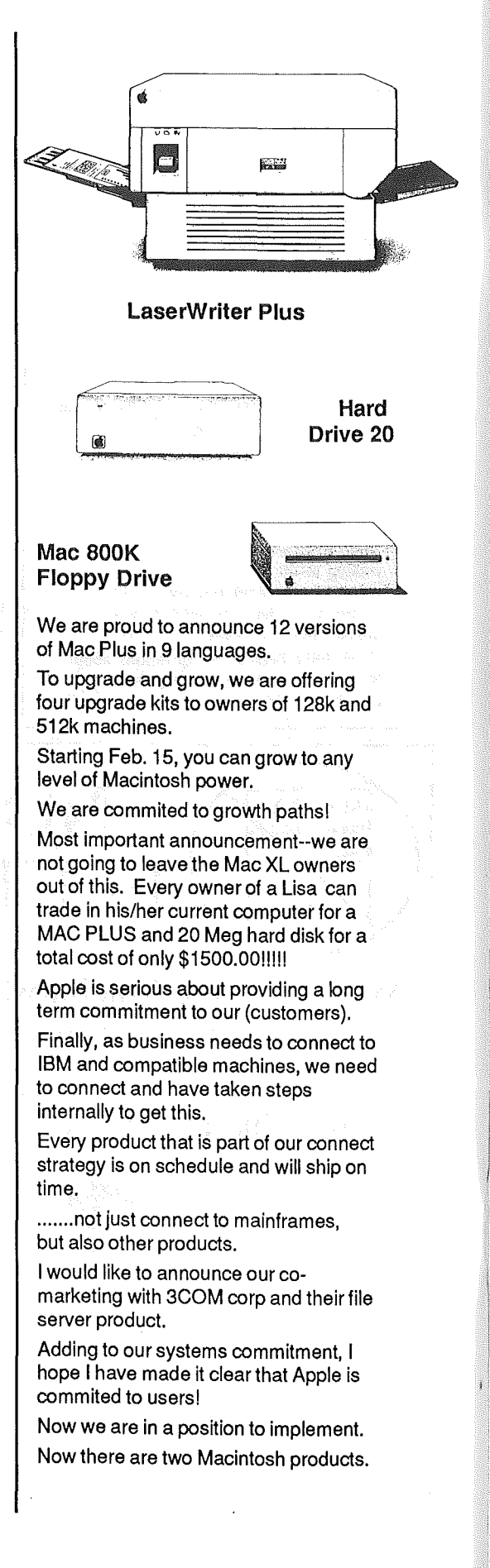

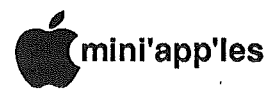

Desktop Publishing: Macintosh provides the best solutions. Will become a major market opportunity.

It will change the way the printed page is used in business.

Today, we announce a second laser printer, the LASERWRITER PLUS, Desktop Publishing Plus.

Desktop Communications: new market access to large amounts of business information.. Information services are growing.

With our (Apple's) superior human interface, (this) allows better management.

Iwould like to announce a strategic alliance with General Electric. We are taking steps in voice and data and am pleased to announce that APPLE AND NORTHERN TELECOM are in a strategic operating (agreement).

Macs will communicate over normal telephone lines. Telecom and Personal Computing converge, and Apple will be there. With the above mentioned alliance, information solutions with MCI and Dow Jones leverage 3 companies' strengths.

Expect to see some very impressive new products in the future. Apple is commited to providing valuable solutions. Apple intends to keep promises.

We are continuing development on the Apple II and the same strategies mentioned this morning will be the same for the II. We have just barely begun to see the impact of workstations and management. Integration of text and graphics together. Network service ...

We are beginning it (with a) growth curve rather than becom(ing) just one more MS-DOS company!!! 1986 will be a year of hard work for all of us. It will carry all of us into the info age.

THANK YOU VERY MUCHI

(BOW)

clap clap clap (from participants)

Del Yocam. then started a speech, but there was such disorder on CompuServe that we couldn't make much sense out of it. Sounded like Apple was using Crays.

Cray's are used by the leaders in technology. (But no) Cray in the world is being used in the way we want to simulate the human environment. Our commitment has attracted seven computer scientists.......

Apple //c and Mac are both built in Fremont. Our quality goal in every plant isthe same, 0 defects.

Our factories will be linked to our business systems.

#### New Equipment

The Mac Plus has a minimum memory of 1024K bytes and is expandable to 4Mbytes. The 1Mbyte memory consists of socketed 256K bit RAM chips! Upgrades will simply be in the form of 1024K bit chips when they are available. Industry rumor, and happenings in Japan suggest that they will become competitively priced by sometime in 1987!

In the Mac Plus is a revised firmware set that contains the operating system and parts of· the Finder. The new ROM is l28K, up from 64K. The new Finder provides a true hierarchical capability called the Hierarchical File System (HFS.) What this means is that you can have folders within folders, etc., etc. You only see what is in the current folder when you OPEN a file from an application, but can access· any item in any folder on the desktop by a simple technique (that is too hard to describe.)

The 1024 memory in the Mac Plus is contained on a new board, dubbed the Mac Plus Digital Board. This new board also contains a SCSI interface. This is an industry standard interface which connects to low cost disk drives (that contain SCSI disk controllers) which are beginning to appear in quantity for the IBM PC market. It seems that Apple expects the drives to be provided by the 3rd party manufacturers and therefore those same manufacturers will also provide the software. The case is<br>slightly changed at the back to changed at the back to accomodate the connector for the SCSI disk interface. Because of the extra space needed for the SCSI connector, the back is redesigned as shown below.

The new 800K drives, rumored for<br>a vear, are now available. Since over a year, are now available. you can double your storage capacity on a given set of disks, this is a good investment!

Note that it may be expedient to buy memory expansion from 3rd party vendors. Supposedly, one can do so and still buy the new ROMS, and save money!

Apple is unbundling the software with the Mac Plus. This means you have to pay extra for MacWrite and MacPaint!

The LaserWriter Plus adds 7 new fonts: ITC Avant Garde, ITC Bookman, Helvetica Narrow, Palatino, New Century<br>Schoolbook, ITC ZAPF Chancery Schoolbook, ITC ZAPF Chancery Medium Italic and ITC ZAPF Dingbats. The Chancery Medium Italic is a very stylized. DingBats is for fun. You can also download Adobe fonts in their basic vector definition which then allows the LaserWriter (through PostScript), in its usual way, to generate any size from 4 to 127 point. In the older. LaserWriter you can only download bit-mapped fonts which takes much time and space. but is sometimes useful.

#### Upgrade Philosophy

The minimum you can buy is an upgrade to the 800K drive and the HFS ROM. This is called the Mac Plus Disk Drive Kit and includes the new Finder on<br>a Systems Tools Disk. See pricing a Systems Tools Disk. below. If you want the Apple memory upgrade, you must buy the Mac Plus Disk Drive Kit. You can upgrade from either l28K or 512K by buying the Mac Plus Logic Board Kit which also gives you

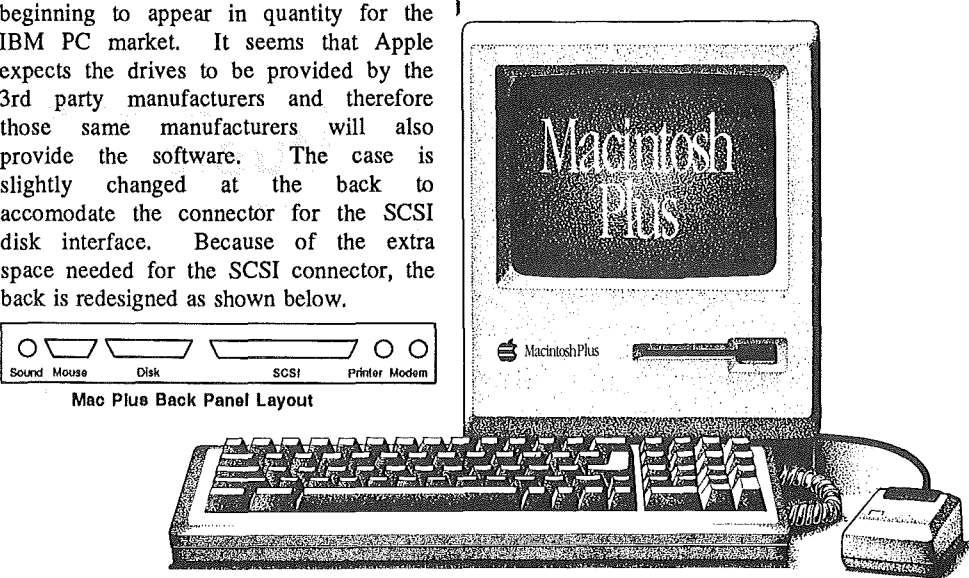

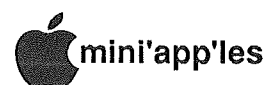

the SCSI interface and a new back with the new connectors as described above.

If you own any Lisa, you can trade in any version. If you have an external Profile, you can keep it (Paper weight?).

#### Price Information

#### All prices are dealer list!

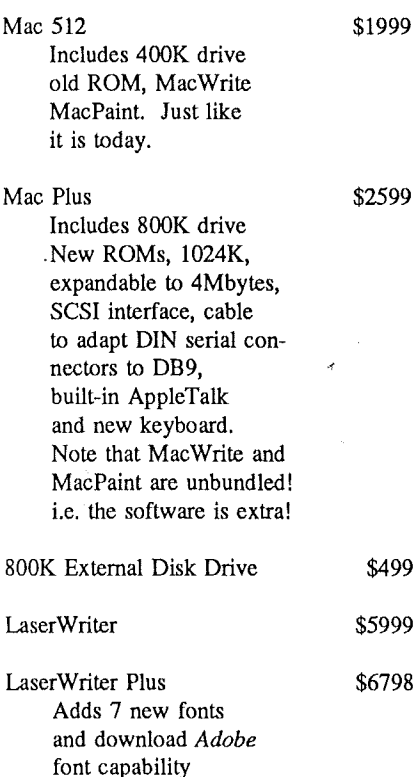

Note, a remark at the last Mini'app'les meeting indicated that software and hardware will be available to allow Apple II programs, such as *Newsroom,* to talk to the LaserWriter.

#### Upgrade Information

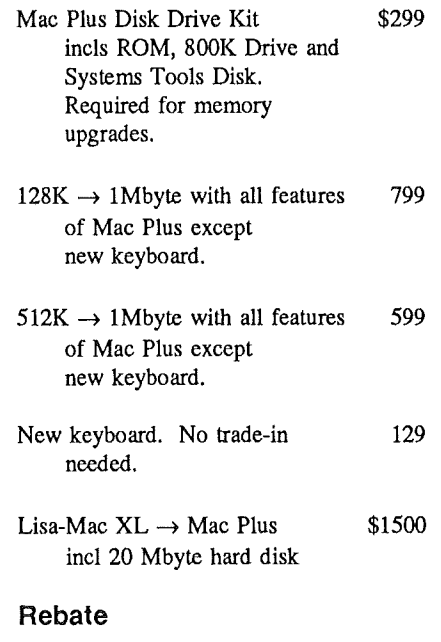

Applicable towards upgrades for those who purchased new Macs between Nov 17, '85 and Jan 15, '86: \$150 towards Mac Plus Disk Drive Kit and \$300 towards memory upgrade to 1 Mbyte.

#### Consortium Software Available

Kinko Software, who have stores in the Twin Cities, will make available at low Twin Cities, will make available at low<br>cost (\$8 perhaps), software developed by<br>the Apple Computer Consortium.

#### Mail Dump (continued)

• Need hints? There's 36 of them here, arranged by subject/program that they apply to.

Club Mac News, Boulder, CO (August)

- Comprehensive article on the MacDraft program, telling all about its features and how it differs from MacDraw. (Our oWn Dave Stovall knows the in and outs, too. Ask him)
- Want to have the latest rumors, news and critical commentary on the Mac? Here's the publication that does it!
- Enter a contest to show what you can do with the Videoworks program from Hayden Software. (Doesn't say what you win, dam it!)

Stanford Macintosh User Group, CA (September)

So you've got 512K and Switcher. The Editor's Desktop tells you how to get the most out of them.

Club Mac News, Boulder, CO (May)

- Been wondering which of the "desk organizers" might fit you best? MacDesk, Desk Organizer and Mighty Mac take their return in the review barrel.
- MacPaint disks always fill up just when you don't need that to happen. To stave off that inevitable message, the Letters column gives you step-bystep instructions on how to pare 13K out of the program by "cutting" out the Introduction and Short Cuts screens.

WOW! That's once over lightly, covering a month's backlog. If you think that you could benefit from some of these articles, or would like to browse<br>the publications, please get in touch.

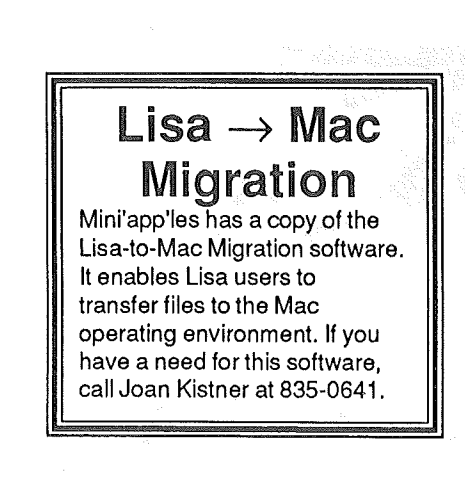

# usic

Several members are using MusicWorks and ConcertWare. If those members create some interesting musical compositions, it would be nice if they would share those with other members on a future MacDOM. Call Dan Buchler or Mark Richards.

# PageMaker

This newsletter was put together using Aldus PageMaker. **It** took us three times as long as doing it manually. Maybe, next time, only twice as long. And then, who knows?

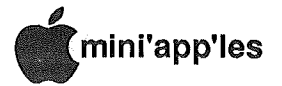

### Minutes Board of Directors December 4,1985 by Ken Slingsby

**Secretary** 

The Board of Directors met at Minnesota Federal in Hopkins.

The Secretary's report for October not available. *(Editor's note: we do meam October. This report was not previously published.)*

The Treasurer's report was read and approved. It is printed elsewhere.

The CPA firm which has been given the data for tax returns for recent years hasn't completed them, waiting for an IRS ruling on the Club's tax status.

The agendum for upcoming meetings was discussed. See the Newsletter for details. The December meeting will be the swap meet on the seventh. The January meeting topic is tenatively set. There was a plea for suggestions for future meeting topics. Any ideas should be forwarded to the Vice President.

The Twin Cities Computer Show was discussed. There was disappointment with the size of the show. Both the number of exhibitors and crowds were small. Publicity for the show had been minimal. It was felt that the show would probably better serve the

public if the Mac-Fest and the TCCS were combined. A motion was passed: We as a User Group will support any Computer Show that is total Apple. The Vice President will write to the promotors of Mac-Fest voicing our resolution.

In a related topic, the Strictly Business Show has not responded to our request for a booth. Table space was offered in the Metronet booth, however the space would be very small.

A temporary budget of \$60 for the Handicap SIG was approved. The allocation will be for postage and reproduction expenses and is temporary until a program and bUdget can be prepared and submitted. Dick Marchiafava and Tom Alexander are working to set up the SIG. There was also a request for a BBS because many of the handicaped members are not able to attend regular meetings. A 11+ is available but it was not immediately

known if other hardware was. The BBS proposal was tabled for now.

A temporary budget of \$60 was approved for the Educational SIG. More money had been requested but because the year is about half over and further justification had not been provided, the request was reduced.

A motion to purchase "Just Text" software to aid in the production of the Newsletter was approved. At present the Newsletter is produced on a borrowed Laserwriter using Microsoft Word. The new software makes better use of the unique features of the Laserwriter.

The Northern Illinois Computer Society sent a letter promoting a National or International Apple Users Group Conference to be held early next

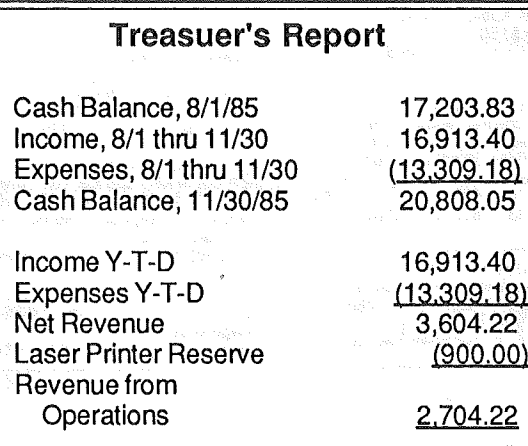

year. One of their concerns is the use of DOS and other programs on user group DOMs. After discussion a resolution supporting the conference was passed. A letter will be sent to the Society informing them of our actions. The Board passed a resolution in support of the software director, authorizing him to continue producing pOMs and MacDOMs as currently configured. The Board directed Steve George to bring the matter of DOM configurations to the attention of the Apple User Group Conference.

The User Group received update packages from the Regional office of Apple for Appleworks, Applewriter, Prodos Utilities and Imagewriter fonts. These had been promised at the October meeting. Two sets of instructions on how to handle the updates were enclosed, in conflict with each other. The material was tabled until clarification is received.

The User Group hasn't seen a lot of activity in the development of MSDs. A motion to renegotiate the MSD agreements in favor of releasing the software as personal domain was passed.

The printer being. used. to print the newsletter mailing labels is beginning to fail. The Hardware coordinator was authorized to purchase a replacement.

There was discussion of the vendors at some of the recent Main meetings. Beginning with the March meeting one or two vendors have been invited to display and sell. Policy has been to not have a lot of vendors at any particular meeting, not to put vendors in direct competition, and invite Vendors only at locations where the building management will allow sales. Dick Marchiafava has been coordinating the vendors. He has been successful with only one or two exceptions. The policy will continue for the foreseeable future. Vendors and. potential vendors are asked to contact Mr. Marchiafava to schedule a meeting date.

The meeting was adjourned.

### In the Dog House with Beagle Bros relayed by Steve George

#### Number 8: LIST LIST

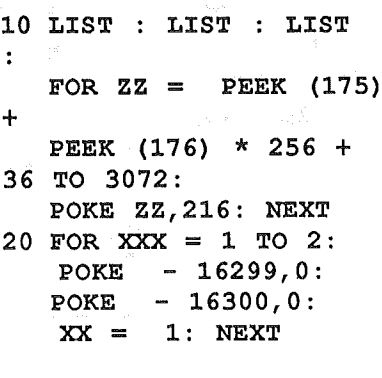

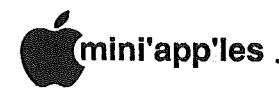

# **Classified Advertisements**

These ads are provided free to riese aux aux promocratius,<br>and are limited to 10 lines.<br>Commercial use,<br>Commercial ads will be charged at 20 Contribution of the market of the state of the cents<br>word for non-members.<br>Contact the Advertising coordinator.<br>DEADLINE for ads is the second

Dependent in the second proceding the<br>Friday of the month preceding the<br>month of publication. Ads will be<br>repeated on request only.<br>Also, please notify editor if item is<br>sold. Unless otherwise noted, all

#### items are For Sale

#### **ORDERING DOMs or MSDs**

A reminder that Disks Of the Months (DOMs) are available by mail:<br>DOMs at \$6.00 each; MacDOMs at \$9.00 each.

Send your order to:<br>MINI'APP'LES DOM's PO Box 796 Hopkins

Hopkins<br>
MN, 55343<br>
Attention DOM Sales Most DOM's<br>
and all the MSDs are available at club<br>
meetings Because of the volume of<br>
disks distributed, they are not tested.<br>
Club members are asked to make Club members are asked to make<br>every effort to get the DOM or MSD<br>running. For example, occasionally<br>the DOS on the disk will be bad, but it<br>will catalog OK and one can run the<br>programs. Master Create on your<br>System master

WANTED: Bare Apple | [+ and/or 16K<br>cards, monitor, printer controller,<br>printer, macro/keyboard box and<br>lower case chip for | [+ . FOR SALE:<br>Apple Silentype thermal printer<br>principal interface card; \$100 or offer.<br>System Sa

Extended 80 column cards by Applied<br>Engineering - \$85.00.<br>Software Plus, 660-4077

Bit 3 Board; \$165. Controller Card; Brasica Spare; s resp. comment Card;<br>\$50. Modem Card and Micromodem;<br>\$135. Hi-Plot Plotter; \$450. BPI<br>Payrell Software; \$50. BPI Job<br>Costing Software; \$50.<br>Call Days<br>Call Days

WANTED: Microsoft Basic Compiler<br>with manual for use on Apple  $J$  + with Z80 card. Jim (414) 261-2563

MACINTOSH SOFTWARE: Latest wersions of MacDraft, \$130; PFS<br>File/Report, \$85; Click Art Letters,<br>\$25. MACINTOSH HARDWARE:<br>Numeric Keypad, \$70, in original<br>unopened package.<br>Walter, 636-4385

Jane, integrated software package, with mouse, includes manual,<br>Janewrite, Janecalc and Janelist<br>Janewrite, Janecalc and Janelist<br>(requires 64K Apple ][+ or //e); list<br>\$295, sell for \$150. Steve, 935-5775

WANTED: Public Domain Educational<br>Software for children ages 4 to 9;<br>Logo for Apple ][+, Applewriter ][<br>preboot for Videx 80 column card,<br>preboot for Videx 80 column card,<br>David 781-3586 (eves)<br>331-1873 ext 293 (days)

Epson RX-80 printer with PrinterPro<br>parallel printer interface. Barely 6<br>months old; \$250. Please call after 3 PM. Jeff,

447-4006

Wordsmith expert needed to help repair or reconstruct a damaged<br>Apple II+ version. Software<br>purchased at COMB in January '85,<br>and publisher, Softsmith, now out of business.

Zona, 853-5447(days)<br>291-7587(eve)

Want to make money with your 512K<br>Macintosh and/or printing<br>equipment? People needed for data<br>entry and all aspects of newsletter<br>publication. Great potential.<br>Bill or Mindy,<br>934-5701

Apple III Monitor; \$95. Apple //e Apple in Monitor; was a Apple *new algorithm* card; \$80. Apple paddles, \$10. TG Joystick; \$20.<br>Extend-a-paddle with 4 ports; \$20.<br>Extend-a-paddle with 4 ports; \$20.<br>Extend-a-paddle with 1 port; \$10.<br>Minolta XG-1 camera wit

Wanted: Tutor for "Dollars & Sense"<br>for Macintosh.<br>Charly or Judith, 827-7721

Seeking knowledgeable person to do<br>occasional interfacing and minor<br>repairs on computers on an on-call<br>basis. Call between 9 AM and 5 PM. Jane or Barbara, 475-2000

FREE: Your classified ad here. As a<br>member of Mini'app'les, you may run<br>a classified ad each month for noncommercial purposes. Remember,<br>you read it here.<br>Call Eric, 822-8528

Amber Monitor; \$45. Sheet feeder for<br>Imagewriter //; \$130. Dave.

871-1710

#### **Continuing Service for Mini'app'les Members** by Chuck Thiesfeld

Members can order DOMs (not Mini'app'les Software or<br>MacDOMs) using their own<br>diskettes. Here is the procedure:

procedure:<br>
1. Blank diskette (or diskettes if more<br>
1. Blank diskettes (or diskettes if more<br>
2. Mailer. Diskettes will be returned in<br>
same protective device used to send<br>
the diskettes, provided such will fit in<br>
the ma gesired.<br>Send to:

#### C. Thiesfeld

8416 Xerxes Avenue S. Bloomington, MN 55431

Please allow 60 days for delivery in<br>USA. In-complete packages will not<br>be relurned, DOMs 1 thru 29, except<br>18, EAMON #3, and 8 Pascal disks<br>and currently available. Minitapples<br>Software disks (MSD) are not<br>available Gener

FREE: Your classified ad here. As a member of Mini'app'les, you may run a classified ad each month for non-commercial purposes. Remember, you read it here.

Call Eric 822-8528

### St.Paul Campus, University of Minnesota

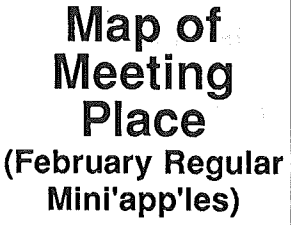

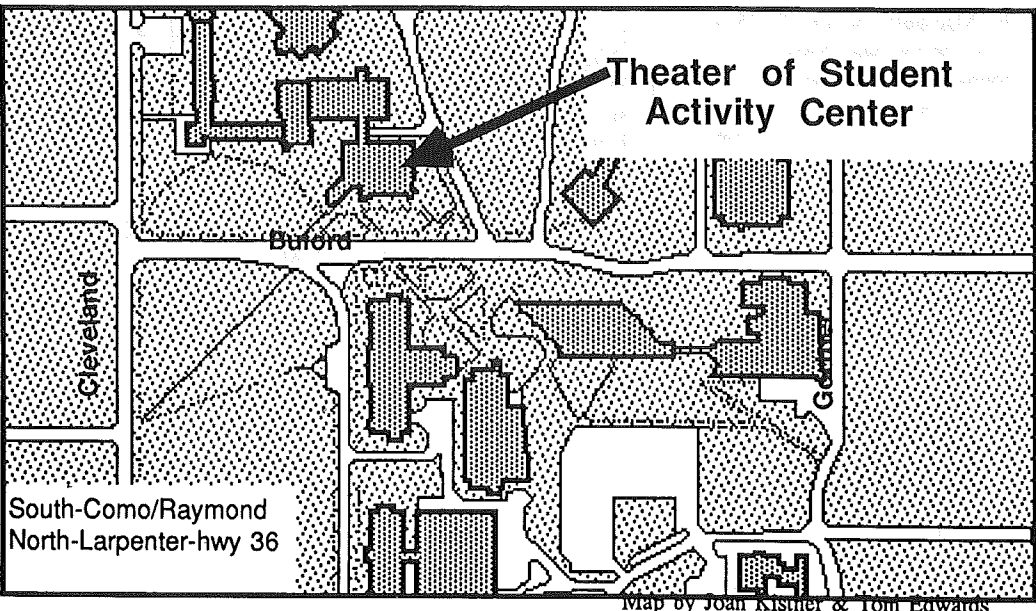

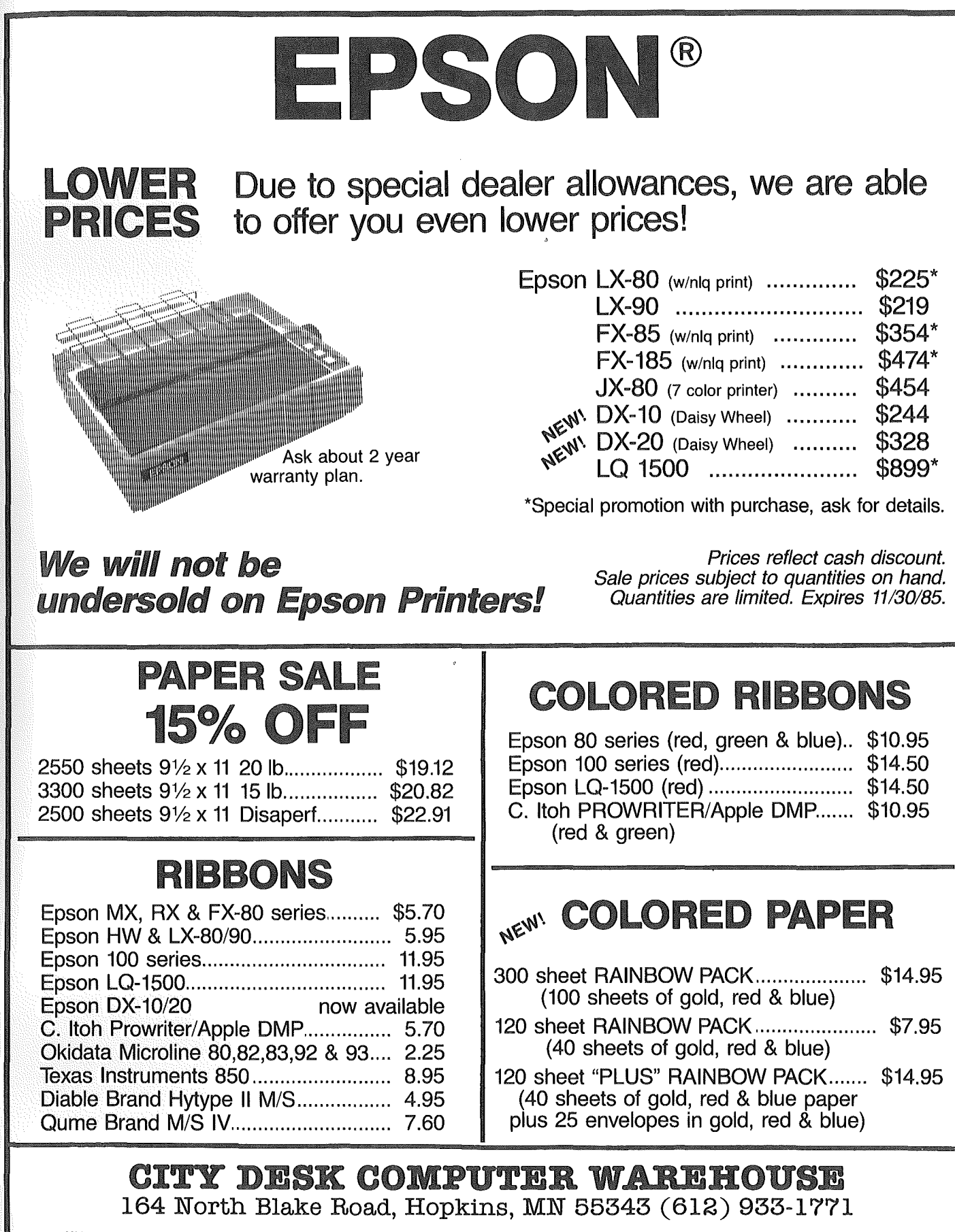

Hours: M-F 9:30 AM-8:00 PM Sat. 9:30 AM-5:00 PM Sun. Closed (During Summer) Fast, low cost delivery available on all products.

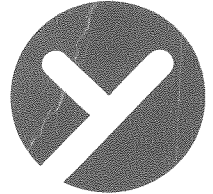

# yukon computer products, inc.

#### post office box 93, hopkins, mn 55343  $(612)$  593-1503 Transferansis (1911) We specialize in Educational Software PERIPHERALS RIBBONS Stop in Tuesdays 12N to 5PM **N选期 LX-80** Animation Station \$68.95 Saturdays I2N to 6PM COLORS \$7.95 Call anytime for Information !! COMPUTER DESIGN PAD AND BLACK \$5.50 Take Hwy 12 to Ridgedale-Same Building as Luggage N' Leather **GRAPHICS PROGRAM-WORKS MX-100** WITH KOALA SOFTWARE Look for the sign on the South Hwy 12 Frontage Road COLORS \$12.95 Mach II Joystick \$31.95 **BLACK** \$9.95 Mach III Joystick \$38.95 APPLEWORKS FOR II+ Koala Pad Plus - 双疵脚 \$83.95 HOT ITEMS ALL GRAPPLERS IN STOCK Appleworks Modifier Plus \$49.95 SIO4.95 Timemaster By Applied Eng. \$41.95 Alge-Blaster IIc System Clock By AE \$72.95 Titan 64k Ram Card \$169.95 New Math by Davidson Ascii Express Pro or Pro Dos \$89.95 Ultraterm 80 col Card \$219.95 Pinpoint \$61.95 Dollars & Sense 64k \$68.95  $\Omega$ r 128k Version \$89.95 **APPLIED ENGINEERING** Viewmaster 80-By AE \$114.95 Graphics Exhibitor \$31.95 RamWorks II-256k \$189.95 Print Shop Companion \$32.95 Add more Ram for \$39.95 per 256k 12 New Fonts/50 New Borders Transwarp--\$229.95 WANT INFORMATION - CALL Calendar/New Graphics editor The accelerator for the Apple WERE LOCAL FOR MINIMAL HASSEL AND BEST PRICING House Call - 86 \$59.95 RGB Option--------- \$119.95 NO ADDITIONAL CHARGES - COME IN TO BROWSE Make your own medical diagnosis 1409 FAIRFIELD ROAD I/2HT. Disk Drive- \$99.95 \$26.95 Paper, 20#, 2700 shts MINNETONKA, MN 55343 Disk Controller CD \$54.95 Color Papers/Envelopes Availiable  $Z-80$  Plus  $C/PM - $116.95$ Print Shop Lib #3 \$21.95 Z-RAM 256K IIc - \$329.95 SS/DD 5 1/4" DISKETTES Summer Games II \$31.95 80 col / 64k CD  $-$  \$89.95 **Winter Games** \$31.95 Guaranteed, Hub Rings \$8.95/Box WE ARE AN AUTHORIZED DEALER

mini'app'les **Box 796** Hopkins **MN 55343** 

Address Correction Requested

 $12414 - -86$ Salo, Bill 6908 - 114TH Ave North Champlin MN 55316-2806

**Bulk Rate US Postage** Paid

Hopkins, MN Permit 631